## **ขั้นตอนการแจ้งข่าวสารเพื่อขอประชาสัมพันธ์**

1. ให้ทำการดาวน์โหลดเอกสารเพื่อขอประชาสัมพันธ์ โดยเข้าไปที่เว็บไซต์ฝ่ายบริหาร คณะบริหารธุรกิจ ตาม ลิงค์ที่ปรำกฏนี้ http://ba.rmuti.ac.th/gad จำกนั้นคลิกที่เมนูดำวน์โหลด

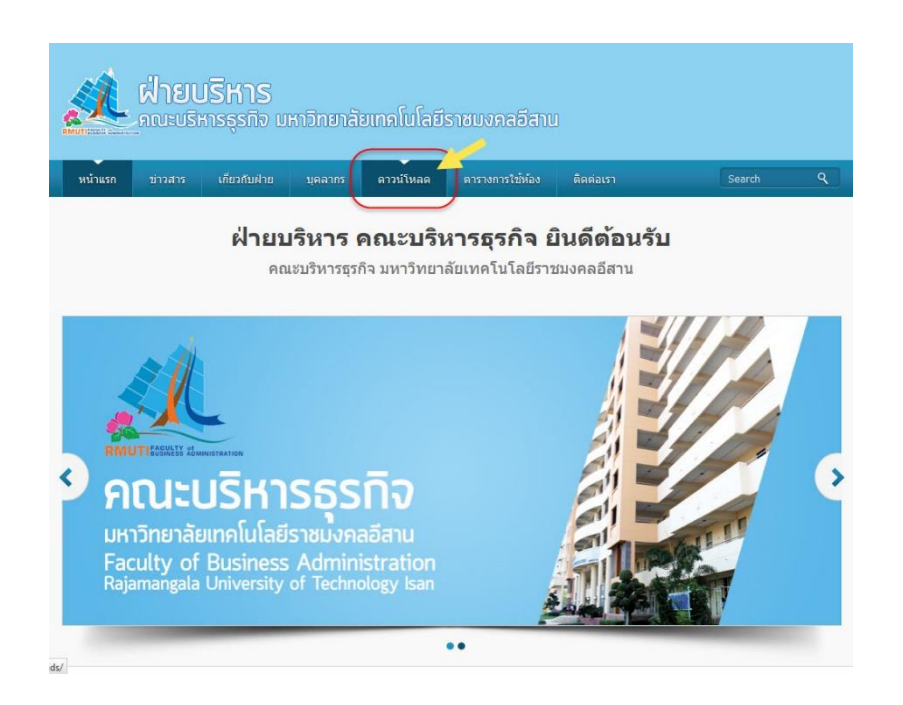

2. คลิกดำวน์โหลดแบบฟอร์มขอใช้บริกำรงำนประชำสัมพันธ์ข่ำวสำร คณะบริหำรธุรกิจ

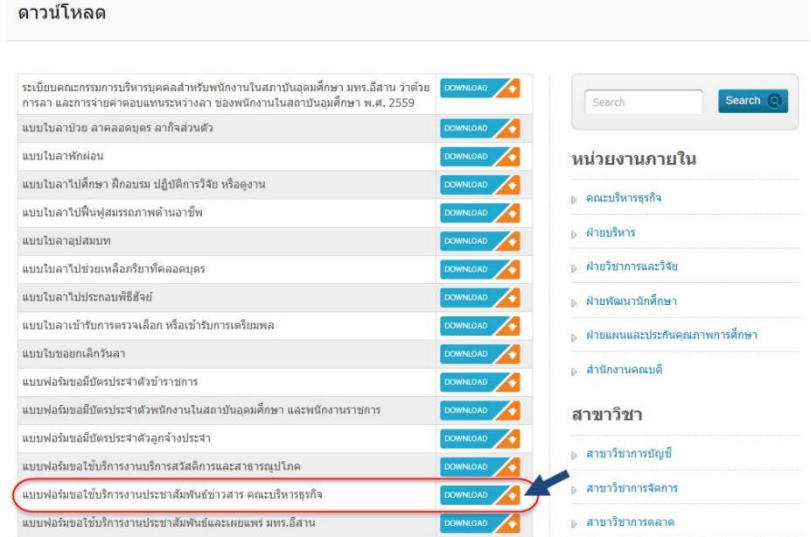

3. คลิกเลือก บันทึกแฟ้ม แล้วคลิกปุ่ม ตกลง เพื่อจัดเก็บไฟล์ลงในเครื่องคอมพิวเตอร์ ทำการเลือกไดร์ฟหรือ โฟลเดอร์ที่ต้องกำรจัดเก็บให้เรียบร้อย

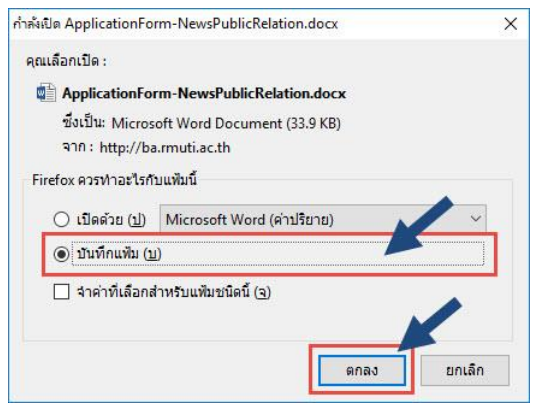

4. เปิดไฟล์แบบฟอร์มที่ได้บันทึกไว้ขึ้นมา แล้วทำการพิมพ์ข้อความลงในแบบฟอร์มได้ทันที หรือจะสั่งปรินท์ ทำงเครื่องพิมพ์แล้วเขียนลงในแบบฟอร์มก็ได้ เมื่อกรอกรำยละเอียดลงในแบบฟอร์มเรียบร้อยแล้ว ให้ลงชื่อผู้ ขอใช้บริกำรพร้อมลำยเซ็นต์ และลงชื่อผู้บังคับบัญชำพร้อมลำยเซ็นต์จำกนั้นน ำส่งให้เจ้ำหน้ำที่ที่รับผิดชอบ

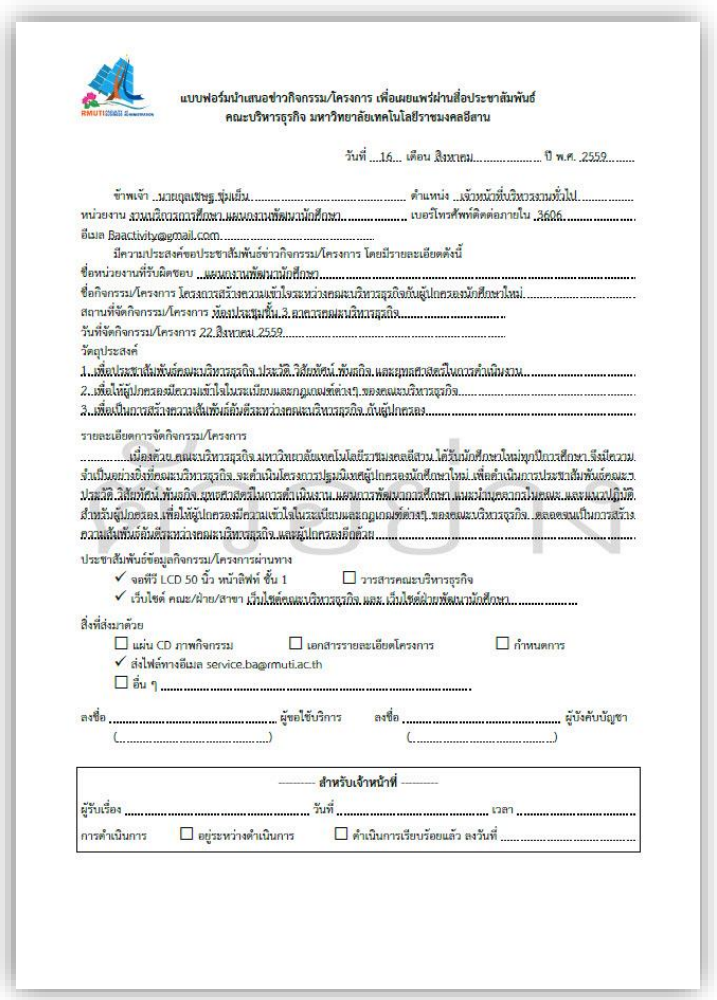

## **การกรอกรายละเอียดในแบบฟอร์ม**

1. ระบุชื่อ – นามสกุล ตำแหน่ง หน่วยงาน เบอร์โทรศัพท์ติดต่อภายใน และอีเมล ของผู้ใช้บริการให้ครบถ้วน ดังแสดงในภำพตัวอย่ำง

วันที่ ....16.... เดือน สิงหาคม.........................บี พ.ศ. 2559........... หน่วยงาน <u>งานบริการการศึกษา แผนกงานพัฒนานักศึกษา ......................</u> เบอร์โทรศัพท์ติดต่อภายใน <u>.3606 ...........................</u> มีความประสงค์ขอประชาสัมพันธ์ข่าวกิจกรรม/โครงการ โดยมีรายละเอียดดังนี้

2. ระบุรำยละเอียดที่ต้องกำรจะประชำสัมพันธ์ ประกอบด้วย

2.1 ชื่อหน่วยงำนที่รับผิดชอบ ซึ่งเป็นหน่วยงำนที่รับผิดชอบโครงกำรหรือกิจกรรมนั้น ๆ

่ 2.2 ชื่อกิจกรรม/โครงการ โดยให้ระบุชื่อของกิจกรรมหรือชื่อโครงการที่กำลังจะจัดขึ้นหรือจัดขึ้นไปแล้ว เพื่อประชำสัมพันธ์

2.3 สถำนที่จัดกิจกรรม/โครงกำร โดยระบุให้ชัดเจนว่ำจัดกิจกรรมหรือโครงกำรที่อำคำรใด ห้องใด

2.4 วันที่จัดกิจกรรม/โครงกำร ระบุวันที่จัดกิจกรรมหรือโครงกำรให้ชัดเจน

ชื่อหน่วยงานที่รับผิดชอบ แผนกงานพัฒนานักศึกษา ชื่อกิจกรรม/โครงการ <u>โครงการสร้างความเข้าใจระหว่างคณะบริหารธุรกิจ</u>กับผู้ปกครองนักศึกษาใหม่ สถานที่จัดกิจกรรม/โครงการ <u>ห้องประชุมชั้น 3 อาคารคณะบริหารธรกิจ</u> 

## 2.5 วัตถุประสงค์ ให้ระบุวัตถุประสงค์ของกิจกรรมหรือโครงกำรที่จัดขึ้น

วัตถประสงค์

่ 2.6 รายละเอียดของกิจกรรม/โครงการ เป็นส่วนที่สำคัญที่ผู้ใช้บริการจะต้องกรอกรายละเอียดให้ชัดเจน และครบถ้วน เพราะเป็นส่วนที่จะนำไปใช้ประกอบในการเขียนข่าวเพื่อประชาสัมพันธ์ ซึ่งผู้รับผิดชอบกิจกรรม ้ หรือโครงการจะต้องให้รายละเอียดต่าง ๆ ในการดำเนินงานกิจกรรมหรือโครงการนั้น ๆ อย่างละเอียด

รายละเอียดการจัดกิจกรรม/โครงการ

<u>........................นื่องด้วย คณะบริหารธรกิจ มหาวิทยาลัยเทคโนโลยีราชมงคลอีสาน ได้รับนักศึกษาใหม่ทุกปีการศึกษา จึงมีความ</u> <u>จำเป็นอย่างยิ่งที่คณะบริหารธุรกิจ จะดำเนินโครงการปฐมนิเทศผู้ปกครองนักศึกษาใหม่ เพื่อดำเนินการประชาสัมพันธ์คณะฯ</u> <u>ประวัติ วิสัยทัศน์ พันธกิจ ยุทธศาสตร์ในการดำเนินงาน แผนการพัฒนาการศึกษา แนะนำบุคลากรในคณะ และแนวปฏิบัติ</u> <u>สำหรับผู้ปกครอง เพื่อให้ผู้ปกครองมีความเข้าใจในระเบียบและกฎเกณฑ์ต่างๆ ของคณะบริหารธุรกิจ...ตลอดจนเป็นการสร้าง</u> 

2.7 ประชำสัมพันธ์ข้อมูลกิจกรรม/โครงกำร ผ่ำนทำงช่องทำงใด ให้คลิกเลือกช่องทำงที่ต้องกำร ประชำสัมพันธ์ ประกอบด้วย จอทีวี LCD 50 นิ้ว หน้ำลิฟต์ ชั้น 1 วำรสำรคณะบริหำรธุรกิจ และเว็บไซต์ โดย ผู้ใช้บริกำรจะต้องระบุด้วยว่ำต้องกำรให้ประชำสัมพันธ์ในเว็บไซต์ใด เช่น เว็บไซต์คณะบริหำรธุรกิจ เว็บไซต์ ฝ่ำยต่ำง ๆ หรือเว็บไซต์สำขำ เป็นต้น ผู้ใช้บริกำรสำมำรถเลือกช่องทำงใดช่องทำงหนึ่งหรือเลือกได้มำกกว่ำ หนึ่งช่องทำงก็ได้

2.8 สิ่งที่ส่งมำด้วย ให้ระบุว่ำส่งข้อมูลพร้อมกับสิ่งใด ประกอบด้วย แผ่น CD ภำพกิจกรรม เอกสำร รายละเอียดโครงการ กำหนดการ ส่งไฟล์ทางอีเมล service.ba@rmuti.ac.th หรืออื่น ๆ ให้ระบุด้วย ซึ่ง ผู้ใช้บริกำรสำมำรถเลือกได้มำกกว่ำหนึ่งรำยกำร

3. ลงชื่อผู้ขอใช้บริกำรพร้อมลำยเซ็นต์ และลงชื่อผู้บังคับบัญชำพร้อมลำยเซ็นต์

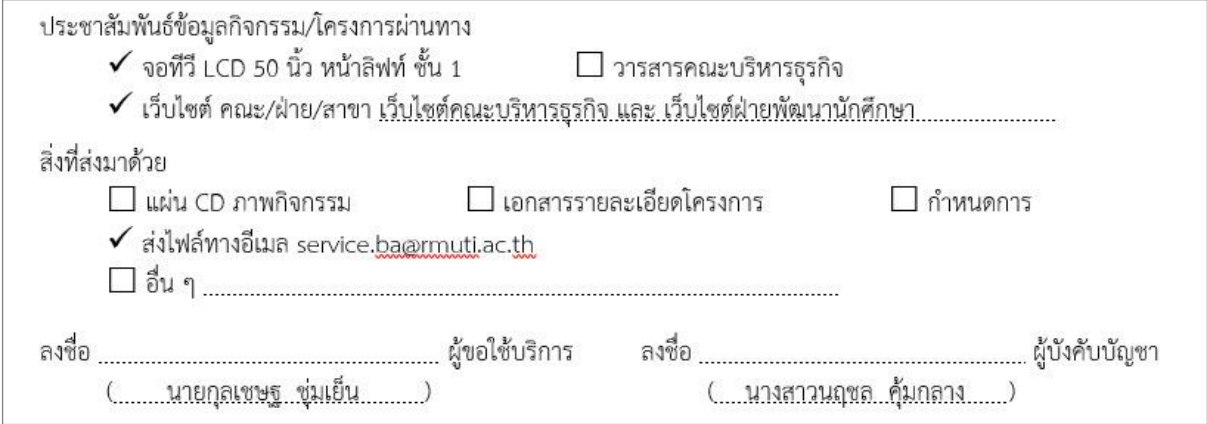

นำยอติโรจน์ วงษ์วัชรศักดิ์ นักวิชำกำรศึกษำ ผู้จัดทำ